# Notice (Contd.)

During the AGM, all the documents referred to in the Notice, and all other statutory documents for inspection as required under the Act, shall be made available for online inspection by the members.

## Procedure for Remote e-Voting and e-Voting during the AGM

- 19. The instructions to members for remote e-voting, e-voting during the AGM and to join/attend the AGM are:
	- a) In compliance with the provisions of Section 108 of the Act, Rule 20 of the Companies (Management and Administration) Rules, 2014 (as amended from time to time) and Regulation 44 of the SEBI (Listing Obligations and Disclosure Requirements) Regulations, 2015, (the "SEBI Listing Regulations"), the Company has provided to its members, the facility to exercise their right to vote on resolutions proposed to be passed at the Thirty Ninth AGM by electronic means. Accordingly, the Company has engaged the services of NSDL to facilitate its members to cast their votes by using remote e-voting system as well as e-voting on the date of the AGM.
	- b) Members casting their votes through remote e-voting prior to the AGM may also attend/participate in the AGM through VC/OAVM but shall not be entitled to cast their votes again.
	- c) Members who have not cast their votes on the resolutions through remote e-voting, will be able to vote at the meeting through the online e-voting facility at the AGM.
	- d) Only those members, who are present at the AGM through VC/OAVM facility and have not cast their votes on the resolutions through remote e-voting and are otherwise not barred from doing so, shall be eligible to vote through e-voting system at the AGM.
	- e) Once the vote on a resolution is cast by a member through remote e-voting/e-voting, the concerned member shall not be allowed to change it subsequently or cast the votes again.
	- f) A person who is not a member as on the cutoff date should treat this Notice of AGM for information purpose only.
	- g) The remote e-voting period commences on Friday, August 2, 2024 (9.00 a.m.) and ends on Monday, August 5, 2024 (5.00 p.m.) During this period, the members of the Company holding shares either in dematerialised form or in physical form as on the cut-off date of Tuesday, July 30, 2024 may cast their votes by remote e-voting. The remote
- members holding shares in demat mode with depositories viz., NSDL/CDSL and DPs; and
- Non-individual members holding shares in demat mode and members holding shares in physical form.

e-voting module shall be disabled by NSDL for voting thereafter.

- h) The voting right of members shall be in proportion to their share in the paid-up equity share capital of the Company as on the cut-off date i.e. Tuesday, July 30, 2024.
- i) Any person holding shares in physical form and non-individual members who become a member of the Company after dispatch of the Notice of the meeting and holding shares as on the cut-off date i.e., Tuesday, July 30, 2024, may obtain the login id and password by sending a request at evoting@ nsdl.com. However, if member is already registered with NSDL for remote e-voting, then he/she can use his/her existing user id and password for casting his/her vote.

 If he/she has forgotten his/her password, he/she can reset the password by using "Forgot User Details/ Password" or "Physical User Reset Password" option available on www.evoting.nsdl.com or call on +91 22- 4886 7000 and +91 22- 2499 7000.

j) The details of the process and manner for remote e-voting, e-voting during the AGM are explained below.

 NSDL e-voting system consists of "Two Steps" which are mentioned below:

Step 1: Access to NSDL e-voting system; and

 Step 2: Cast vote electronically and on NSDL e-voting system.

## Step 1: Login method for e-voting

 In terms of SEBI circular CFD/CMD/CIR/P/2020/242 dated December 09, 2020 on "e-voting facility provided by Listed Companies" individual members holding securities in demat mode are allowed to vote through their demat account maintained with depositories and DPs. Members are advised to update their mobile number and email address in their demat accounts in order to access e-voting facility.

The login method for

### LOGIN METHOD FOR INDIVIDUAL MEMBERS HOLDING SHARES IN DEMAT MODE

LOGIN METHOD FOR MEMBERS OTHER

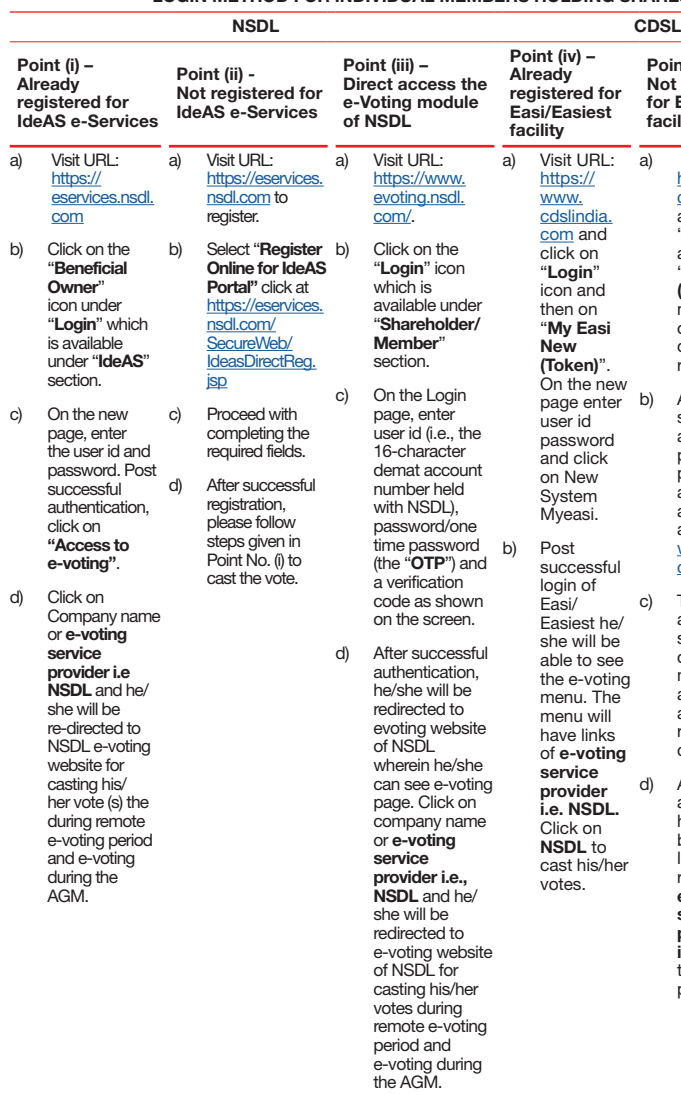

#### THAN INDIVIDUAL MEMBERS HOLDING SHARES IN DEMAT MODE AND MEMBERS HOLDING SHARES IN PHYSICAL MODE Depository Participant (DP) Point (v) - Not registered for Easi/Easiest facility a) Visit URL: https://www. [cdslindia.com](https://www.cdslindia.com) and click on "Login" icon and then on "My Easi New (Token)". On the new page click on registration option to register. b) Alternatively, he/ she can directly access e-voting page by providing demat account number and PAN from [a link in https://](https://www.cdslindia.com) www.cdslindia. com home page c) The system will authenticate by sending the OTP on registered mobile numbe and email address as recorded in the demat account. d) After successful authenticatio-n, he/she will be provided links for the respective e-voting service provider (ESP) i.e. NSDL where the e-voting is in progress. a) Login using the login credentials of his/her demat account through his/her DP registered with NSDL/ CDSL for e-voting facility. b) After successful login click on "e-voting" option, he/ she will be redirected to NSDL/CDSL Depository site after successful authenticatio n, wherein he/ she can see e-voting feature Click on the Company name NSDL or e-voting service provider i.e., NSDL and he/ she will be re-directed to the e-voting website of NSDL to cast his/her vote during remote e-voting period your user id is and e-voting during the AGM. a) Visit the e-voting website of NSDL. Open web browser by typing the following URL: https://www.evoting.nsdl.com/ either on a personal computer or on a mobile. b) Once the home page of e-voting system is launched, click on the icon "Login" which is available under 'Shareholder/Member section. c) A new screen will open. He/she will have to enter his/her user id, password/OTP and a verification code as shown on the screen. d) Alternatively, if he/she are registered for NSDL eservices i.e. IDeAS, he/she can login at https://eservices.nsdl.com/ with his/her existing IDeAS login. Once he/she log-in to NSDL eservices, click on e-voting and he/she can proceed to Step 2 i.e. Cast his/her votes electronically. User id details as per the manner of holding the shares are given below: CDSL Physical Form 8 Character DP 16 Digit ID followed by 8 Digit Client ID For example if your DP ID is IN300\*\*\* and Client ID is 12\*\*\*\*\*\* then IN300\*\*\*12\*\* Beneficiary ID Number For example if your Beneficiary ID registered  $i$ s 12 $*$ then your user id is 12\*\*\*\*\*\*\*\*\*\*\*\*\*\* **EVEN** followed by Folio Number with the company For example if folio number is 001\*\*\* and EVEN is 101456 then user id is 101456001\*\*\*

Members can also download NSDL Mobile App "NSDL Speede" facility by scanning the QR code mentioned below for seamless voting experience.

#### **NSDL Mobile App is available on**

App Store Coogle Play

Important Note: Members who are unable to retrieve user id/password are advised to use Forget user id and forget password option available at above mentioned website. Members holding securities in demat mode may contact at following helpdesk of NDSL and CDSL in case of any technical issues relating to login through respective depositories. NSDL: Email on evoting@nsdl.com or call at + 91 22 - 4886 7000<br>CDSL: Email on helpdesk evoting@cdslindia.com or call on toll fre slindia.com or call on toll free no. 1800 22 55 33

**JM FINANCIAL** 

## Notice (Contd.)

## Step 2: Method to cast vote electronically on NSDL e-Voting system

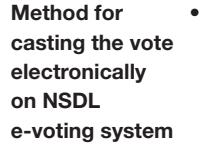

After successful login at Step 1, member will be able to see all the companies "EVEN" in which he/ she is holding shares and whose voting cycle and general meeting is in active status.

- Select "EVEN" of JM Financial Limited viz., 129114 to cast votes during the remote e-voting period and casting votes during the AGM.
- Now he/she is ready for e-voting as the voting page opens.
- Cast the vote by selecting appropriate options i.e. assent or dissent, verify/modify the number of shares for which members wish to cast his/her vote and click on "Submit" and also "Confirm" when prompted.
- Upon confirmation, the message "Vote cast successfully" will be displayed.
- Members can also take the printout of the votes cast by him/ her by clicking on the print option on the confirmation page.
- Once members confirm the vote on the resolution, he/she will not be allowed to modify his/her vote.
- k) Password details for members other than individual members are given below.
	- i. If members are already registered for e-voting, they can use their existing password to login and cast their votes.
	- ii. If members are using NSDL e-voting system for the first time, they will need to retrieve the 'initial password' which was communicated to them. Once member retrieve the 'initial password', they will need to enter the 'initial password' and the system will force them to change their password.
	- iii. How to retrieve your 'initial password'?

If member's email address is not registered. please follow steps mentioned in 'process for those members whose email addresses are not registered'.

 If email address is registered in the member's demat account or with the Company, the 'initial password' is communicated to the member on his/her email address. Member can trace the email sent to him/her by NSDL in his/her mailbox.

- If a member is unable to retrieve or have not received the "initial password" or have forgotten his/her password:
	- i. Click on "Forgot User Details/Password?" (If member is holding shares in the demat account with NSDL or CDSL) option available on www.evoting.nsdl.com
	- ii. "Physical User Reset Password?" (If member is holding shares in physical mode) option available on www.evoting.nsdl.com.
	- iii. If a member is still unable to get the password by aforesaid two options, he/she can send a request at evoting@nsdl.com mentioning their demat account number/folio number, PAN, name and registered address, etc.
	- iv. Members can also use the OTP based login for casting the votes on the e-voting system of NSDL.
- m) After entering the password, tick on agree to "Terms and Conditions" by selecting on the check box.
- n) Now, member will have to click on "Login" button.
- o) After clicking on the "Login" button, Home page of e-Voting will open.
- p) Process for those members whose email addresses are not registered with the depositories for procuring user id and password and registration of email ids for e-voting for the resolutions set out in this Notice:
	- i. In case shares are held in physical mode please provide folio no., name of member, scanned copy of the share certificate (front and back), self-attested scanned copy of PAN card and self-attested scanned copy of Aadhaar card by email to the Company at ecommunication@jmfl.com.
	- ii. In case shares are held in demat mode, please provide DPID-CLID (16 digit DPID + CLID or

Open the email and open the attachment i.e. 'a' .pdf file. The password to open the .pdf file is his/her 8-digit client Id for NSDL account, last 8 digits of client Id for CDSL account or folio number for shares held in physical form. The .pdf file contains his/her 'user id' and his/ her 'initial password'.

16 digit beneficiary ID), name, client master or copy of consolidated account statement, selfattested scanned copy of PAN card and selfattested scanned copy of Aadhaar card by email to the Company at ecommunication@jmfl. com. If he/she is an individual member holding securities in demat mode, you are requested to refer to the login method explained at step 1 (A) i.e. Login method for e-voting and joining virtual meeting for Individual members holding securities in demat mode.

iii. Alternatively shareholders/members may send a request to evoting@nsdl.com for procuring user id and password for e-voting by providing above mentioned documents.

## Procedure for joining the AGM through VC/OAVM:

- 20. Instructions to members to join/attend the AGM through VC/OAVM are as under.
	- a. Members may refer the steps mentioned in point no. 19 for Access to NSDL e-voting system.
	- b. After successful login, click the link of "VC/OAVM link" placed under "Join meeting" menu against company name. The link for VC/OAVM will be available in Shareholder/Member login where the EVEN of the Company viz., 129114 will be displayed. Members shall note that the period for sending the question(s)/speaker registration will commence on Friday, July 26, 2024 (9.00 a.m.) and close on Wednesday, July 31, 2024 (5.00 p.m.).
	- c. Facility for joining the AGM through VC/OAVM shall be opened thirty (30) minutes before the time scheduled for the AGM and shall be kept opened throughout the proceedings of AGM. This does not include large members (members holding 2% or more shareholding), promoters, institutional investors, directors, key managerial personnel, the chairperson of the audit committee, nomination and remuneration committee and stakeholders' relationship committee, auditors, etc., who are allowed to attend the AGM without restrictions. It is strongly recommended not to share your password with any other person and take utmost care to keep your password confidential. Login to the e-voting website will be disabled upon five unsuccessful attempts to key in the correct password. In such an event, you will need to go through the "Forgot User Details/Password?" or "Physical User Reset Password?" option available on www.evoting. nsdl.com to reset the password. ii. Mobile devices, tablets or laptop connected via mobile hotspot may experience audio/video loss due to
	- d. Members who do not have the user id and password for e-voting or have forgotten the user id and password may retrieve the same by following the avoid last minute rush.
	- e-voting instructions mentioned in the notice to iii. Members will be allowed to attend the AGM through VC/OAVM on first come first serve basis. laptops with Google Chrome for better experience. In case of any queries/grievances pertaining to remote e-voting or any assistance required on or before the AGM, members may refer frequently asked questions (FAQs) and e-voting user manual for shareholders available at the download section of www.evoting.nsdl.com or call on +91 22 4886 7000 or send a request at evoting@nsdl.com or may contact the authorised representative of NSDL, viz., Mr. Amit Vishal, Assistant Vice President or Mr. Sanjeev
	- f. Members are encouraged to join the AGM through

g. Members will be required to allow "camera" and use internet with a good speed to avoid any disturbance during the meeting.

## Procedure to raise questions/seek clarifications with respect to Annual Report

- 21. Members will have the opportunity to ask questions at the AGM. Accordingly, the procedure to send questions prior to AGM and Speaker registration during AGM session, are as follows:
	- Members are encouraged to express their views/ send their queries in advance mentioning their name, demat account number (DP ID & Client ID)/ folio number, email id and mobile number to the Company at ecommunication@jmfl.com;
	- ii. Members who would like to express their views/ask questions during the AGM may send their request for registration as a speaker mentioning their name, demat account number (DP ID & Client ID)/Folio number, city, email id and mobile number to the Company at ecommunication@jmfl.com.

## General Instructions/Other Information:

fluctuation in their respective network. It is therefore recommended to the members to use stable Wi-fi or LAN connection to mitigate any kind of aforesaid glitches.